## **Illinois Youth Survey**

## **Process:**

- 1. Read the proctor script below to your class.
- 2. Have student access the following link through your google classroom, and click the 'login' button in the top right hand corner and access the *online survey*.
	- a. <https://iys.cprd.illinois.edu/>
- 3. Have them enter the following login information.

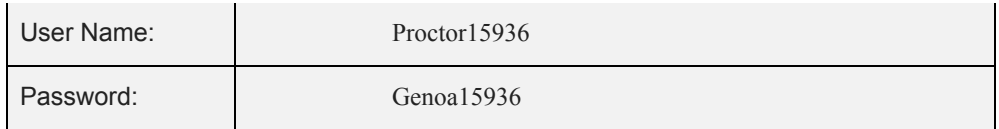

## **Proctor Script:**

"Thank you for accepting the invitation to participate in this study for youth in Illinois schools. The questions ask you about your health behaviors, your community, your friends, your school, and your family. This is your chance to let state and community leaders know how many young people are concerned with and affected by each of the topics covered. If this study is to be helpful and if you choose to begin the survey, it is important that you answer each question as thoughtfully and honestly as possible. Your answers will be kept strictly confidential. No one at school will see your answers. We ask that you respect the privacy of others and look only at your own screen. This study is completely voluntary, so you may skip any questions you do not wish to answer or stop the survey at any time. [Proctor: The following sentence should not be read to students surveying on an iPad] If you accidentally answer a question that you did not want to answer, hold down the shift key and click the button again to clear the response. We have some rules to protect your privacy during the survey. First, students and teachers will not be allowed to walk around during the survey. If you need to leave the room during the survey or if you have a question regarding an item in the survey, please let me know by raising your hand. [Proctor: If your school has decided to add any optional local questions, pass out a copy to each student now, direct them to copies already next to their computer, or display on a projector, and then finish reading these instructions, beginning here:] At the end of the survey, you will see an answer grid with spaces to answer up to 30 questions. On the sheet at your computer, there are

additional questions. Answer the first 10 questions in the first blank answer grid that is numbered 1 through 10. There are two additional sets of 10 questions directly below the first grid, one for questions 11 through 20 and another for questions 21 through 30. Continue answering the additional questions, using these grids. Please make sure you answer each question in the matching answer blank. For example, question 7 should be answered in the answer blank numbered 7. Other students have said that these questionnaires are interesting, and they enjoy filling them out. We hope you will, too. Please be patient if some questions don't apply to you: we need to ask everyone the same questions. Be sure to read the instruc